# **uScaffold**

# **What is it?**

uScaffold is a simple Magento extension that was created for personal use to assist with rapid prototyping of custom Magento extensions.

It will attempt to generate a standard Magento configuration based on simple hints from custom extension declaration XML file.

This extension is geared towards developers, who are learning Magento or just wish to speed up their extension development.

# **How do I get it?**

Download the archive from this link and unpack into Magento root folder: [http://download.unirgy.com/Unirgy\\_Scaffold-latest.zip](http://download.unirgy.com/Unirgy_Scaffold-latest.zip)

Disable or refresh cache as needed.

# **How does it work? (by example)**

### **Initialize extension with uScaffold support**

After installation of the extension, create a new file as you would normally do for a custom extension:

```
<?xml version="1.0"?>
<config>
   <modules>
     <Custom_Extension>
       <active>true</active>
       <codePool>local</codePool>
       <!-- THIS PART IS CUSTOM FOR SCAFFOLDING -->
       <scaffold code="customext"/>
       <!-- END SCAFFOLDING -->
     </Custom_Extension>
   </modules>
</config>
```
After you save, uScaffold will generate basic configuration for the module, which encompasses models, helpers and blocks. Now you can just create PHP files as you usually would do for magento, without worrying about the configuration for them. Take note: You DO NOT need to create app/code/local/Custom/Extension/etc/config.xml.

[app/code/local/Custom/Extension/Model/Test.php](https://www.unirgy.com/wiki/_export/code/uscaffold?codeblock=1)

**<?php class** Custom\_Extension\_Model\_Test **extends** Varien\_Object { }

The models, helpers and blocks are referenced by the code attribute, in this case customext.

```
<?php
$model = Mage::getModel('customext/test');
$helper = Mage::helper('customext');
<layout>
   <default>
     <reference name="content">
       <block type="customext/your_block"/>
     </reference>
   </default>
</layout>
```
If you do not have any special logic for helper, you do not need to create Helper/Data.php file, and still use <?php echo \$this→ ('…') ?> in your blocks.

#### **Working with DB tables**

Your module needs DB tables support? No problem.

```
<?xml version="1.0"?>
...
       <!-- THIS PART IS CUSTOM FOR SCAFFOLDING -->
       <scaffold code="customext">
         <tables>
          <test1/ <test2 table="custom_test"/>
         </tables>
       </scaffold>
       <!-- END SCAFFOLDING -->
```
...

All the configuration for setup, read and write connections are made automatically, using core DB connections. If table attribute is not specified, the table name will be the same as table entity code (test1).

#### **Event observers**

[app/etc/modules/Custom\\_Extension.xml](https://www.unirgy.com/wiki/_export/code/uscaffold?codeblock=5)

```
...
       <!-- THIS PART IS CUSTOM FOR SCAFFOLDING -->
       <scaffold code="customext">
         <observers>
           <customer_load_after/>
           <sales_order_save_before/>
         </observers>
       </scaffold>
       <!-- END SCAFFOLDING -->
...
```
Doing the above will generate configuration to trigger an observer from your PHP model. All you have to do is to add this file:

[app/code/local/Custom/Extension/Model/Observer.php](https://www.unirgy.com/wiki/_export/code/uscaffold?codeblock=6)

```
<?php
class Custom_Extension_Model_Observer
{
   public function customer_load_after($observer)
   {
   //...
   }
  public function sales order save before($observer)
  \{ //...
   }
}
```
#### **Frontend development**

```
...
       <!-- THIS PART IS CUSTOM FOR SCAFFOLDING -->
       <scaffold code="customext">
         <frontend/>
       </scaffold>
       <!-- END SCAFFOLDING -->
...
```
BAM! layout updates are loaded from layouts/customext.xml and translations are loaded from Custom\_Extension.csv

Do you need to run controllers for your module?

[app/etc/modules/Custom\\_Extension.xml](https://www.unirgy.com/wiki/_export/code/uscaffold?codeblock=8)

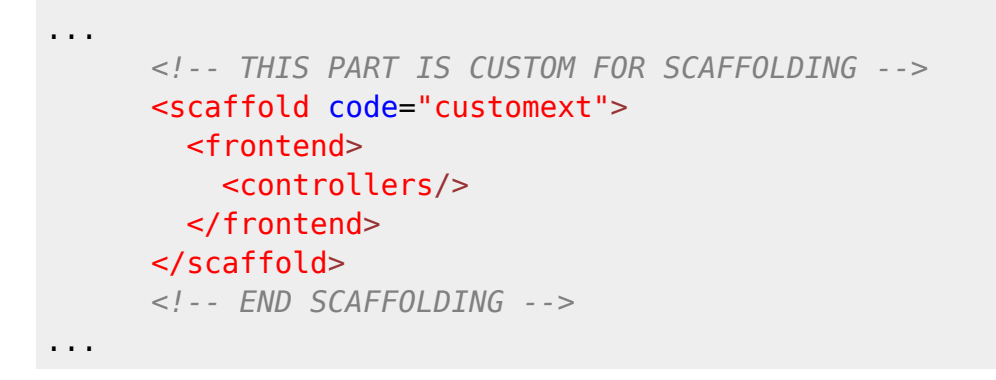

#### Frontend only events?

[app/etc/modules/Custom\\_Extension.xml](https://www.unirgy.com/wiki/_export/code/uscaffold?codeblock=9)

```
...
       <!-- THIS PART IS CUSTOM FOR SCAFFOLDING -->
       <scaffold code="customext">
         <frontend>
           <observers>
             <customer_load_after/>
             <sales_order_save_before/>
           </observers>
         </frontend>
       </scaffold>
       <!-- END SCAFFOLDING -->
...
```
NOTE: frontend specific observer method should start with FRONTEND\_:

```
 public function FRONTEND_customer_load_after($observer)
 {
 //...
```
}

#### **Admin development**

Similar to frontend:

#### [app/etc/modules/Custom\\_Extension.xml](https://www.unirgy.com/wiki/_export/code/uscaffold?codeblock=11)

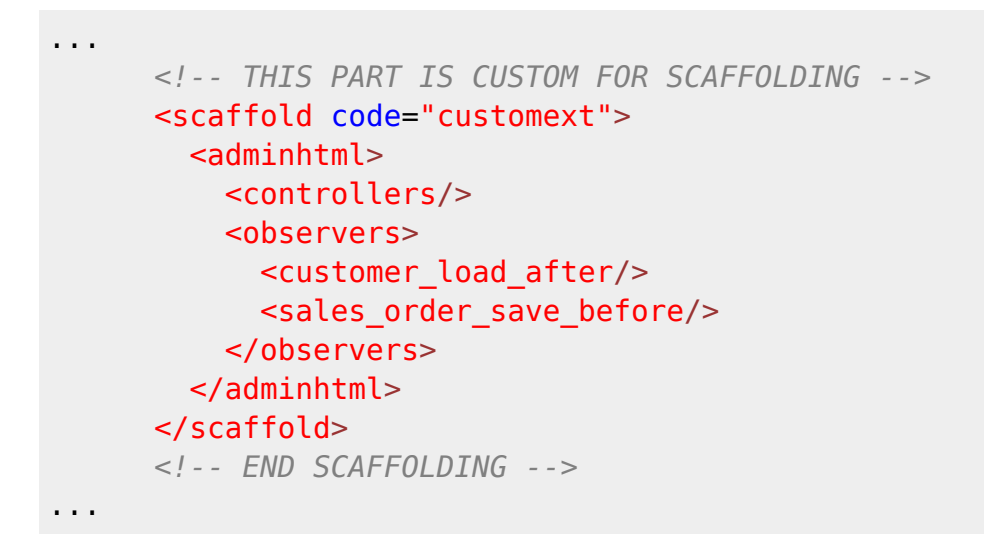

NOTE: admin specific observer method should start with ADMIN\_:

```
 public function ADMIN_customer_load_after($observer)
\overline{A} //...
 }
```
But wait, there's more!

```
...
       <!-- THIS PART IS CUSTOM FOR SCAFFOLDING -->
       <scaffold code="customext">
        \leqadminhtml><nav> <system>
                <test title="Test" sort_order="10"
action="sometestadmin/adminhtml_test/index"/>
              </system>
          \langlenav> <config>
              <test title="Test"/>
           </config>
         </adminhtml>
       </scaffold>
```

```
 <!-- END SCAFFOLDING -->
...
```
The code above will create admin menu entry and related ACL entry.

# **Moving from scaffolding to production**

The uScaffold is not made for the production deployment, and as such is not recommended to be bundled with your extensions. To retrieve automatically generated configuration, add output attribute to your scaffold declaration:

[app/etc/modules/Custom\\_Extension.xml](https://www.unirgy.com/wiki/_export/code/uscaffold?codeblock=14)

```
...
       <!-- THIS PART IS CUSTOM FOR SCAFFOLDING -->
       <scaffold code="customext" output="true">
         <!-- ... -->
       </scaffold>
       <!-- END SCAFFOLDING -->
...
```
Refresh the page and you'll find var/uscaffold/Custom\_Extension/config.xml file, containing the full Magento config file.

Just copy it to app/code/local/Custom/Extension/etc/config.xml, and you're ready for production!

### **Wishlist**

- etc/system.xml scaffolding
- Automatic emulation of basic model classes (Model/\*, Model/Mysql4/\*, Model/Mysql4/Collection/\*)

# **FAQ**

#### **Why the method names for event observers are not in Zend convention?**

In my personal experience it is much easier to maintain event observers and method names when they're the same. Usually they're in 1-to-1 relationship and making them different names only adds to complexity

There are still many stores that run Magento 1.3.x, where admin router modules are not available. I was trying to make the scaffold as compatible as possible. Most probably, in future versions it will be replaced with admin router modules or added as a configuration option.

# **Example uScaffold configuration vs full Magento configuration**

#### **uScaffold configuration**

```
<?xml version="1.0"?>
<config>
     <modules>
         <Custom_Extension>
              <active>true</active>
              <codePool>local</codePool>
              <scaffold code="customext" output="true">
                  <tables>
                       <test table="sometest_test"/>
                  </tables>
                  <frontend>
                       <controllers/>
                      <observers>
                           <checkout_cart_add/>
                       </observers>
                  </frontend>
                 \leqadminhtml>
                       <controllers/>
                      <sub>nav</sub></sub>
                           <system>
                                <test title="Test" sort_order="10"
action="sometestadmin/adminhtml_test/index"/>
                           </system>
                      </nav><config>
                           <test title="Test"/>
                       </config>
                  </adminhtml>
                  <observers>
                       <customer_load_after/>
                      <sales order save before/>
                  </observers>
              </scaffold>
```

```
 </Custom_Extension>
     </modules>
</config>
```
[var/uscaffold/Custom\\_Extension/config.xml](https://www.unirgy.com/wiki/_export/code/uscaffold?codeblock=16)

### **Automatically generated full Magento configuration**

```
<?xml version="1.0"?>
<config>
    <global>
       <models>
          <customext>
              <class>Custom_Extension_Model</class>
              <resourceModel>customext_mysql4</resourceModel>
          </customext>
          <customext_mysql4>
              <class>Custom_Extension_Model_Mysql4</class>
              <entities>
                 <test>
                    <table>sometest_test</table>
                 </test>
              </entities>
          </customext_mysql4>
       </models>
       <helpers>
          <customext>
              <class>Custom_Extension_Helper</class>
              <rewrite>
                <data>Mage Core Helper Data</data>
              </rewrite>
          </customext>
       </helpers>
       <blocks>
          <customext>
              <class>Custom_Extension_Block</class>
          </customext>
       </blocks>
       <resources>
          <customext_setup>
             <setup>
                 <module>Custom_Extension</module>
              </setup>
              <connection>
                 <use>core_setup</use>
              </connection>
          </customext_setup>
```
 <customext\_write> <connection> <use>core\_write</use> </connection> </customext\_write> <customext\_read> <connection> <use>core\_read</use> </connection> </customext\_read> </resources> <events> <customer\_load\_after> <observers> <customext> <type>singleton</type> <model>customext/observer</model> <method>customer\_load\_after</method> </customext> </observers> </customer\_load\_after> <sales\_order\_save\_before> <observers> <customext> <type>singleton</type> <model>customext/observer</model> <method>sales order save before</method> </customext> </observers> </sales\_order\_save\_before> </events> </global> <frontend> <layout> <updates> <customext> <file>customext.xml</ file> </customext> </updates> </layout> <translate> <modules> <Custom\_Extension> <files> <default>Custom\_Extension.csv</default> </files> </Custom\_Extension> </modules> </translate> <routers> <customext>

```
 <use>standard</use>
          <sub>args</sub></sub>
               <module>Custom_Extension</module>
               <frontName>customext</frontName>
           </args>
        </customext>
    </routers>
    <events>
        <checkout_cart_add>
           <observers>
               <customext>
                  <type>singleton</type>
                  <model>customext/observer</model>
                 <method>checkout cart add</method>
               </customext>
           </observers>
        </checkout_cart_add>
    </events>
 </frontend>
<adminhtml>
    <layout>
        <updates>
           <customext>
               <file>customext.xml</ file>
           </customext>
        </updates>
    </layout>
    <translate>
        <modules>
           <Custom_Extension>
               <files>
                  <default>Custom_Extension.csv</default>
               </files>
           </Custom_Extension>
        </modules>
    </translate>
   <sub>menu</sub></sub>
       <system>
           <children>
               <test>
                 <title>Test</title>
                 <sort_order>10</sort_order>
                  <action>sometestadmin/adminhtml_test/index</action>
                  <children/>
               </test>
           </children>
        </system>
    </menu>
   <sub>ac</sub>l<sub>></sub></sub>
        <resources>
          <admin>
```
 <children> <system> <children> <test> <title>Test</title> <sort\_order>10</sort\_order> <children/> </test> <config> <children> <test> <title>Test</title> </test> </children> </config> </children> </system> </children> </admin> </resources> </acl> </adminhtml>  $\alpha$  <admin  $>$  <routers> <customextadmin> <use>admin</use>  $\alpha$ rgs> <module>Custom\_Extension</module> <frontName>customextadmin</frontName> </args> </customextadmin> </routers> </admin> </config>

# **CHANGELOG**

# **0.6.0**

- Fixed copy/pasta mistake in declaring admin routers
- Fixed declaring mysql4 models
- Fixed typo in helpers declaration
- Added configuration ACL entries

# **0.5.0**

• Initial release

From: <https://www.unirgy.com/wiki/>- **UnirgyWiki**

Permanent link: **<https://www.unirgy.com/wiki/uscaffold>**

Last update: **2011/10/19 19:12**

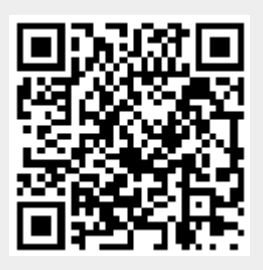